# Intro to DSpace

**AUGUST 19, 2009 BAYLOR UNIVERSITY**

**CAMERON KAINERSTORFER TECH SUPPORT SPECIALIST [CAMERON.KAINERSTORFER@UTSOUTHWESTERN.EDU](mailto:Cameron.kainerstorfer@utsouthwestern.edu)**

**HEATHER PERKINS METADATA MANAGER [HEATHER.PERKINS@UTSOUTHWESTERN.EDU](mailto:Heather.perkins@utsouthwestern.edu)**

# Schedule

- 9:00-Introduction to DSpace
- 9:30—Users, Groups, and Authorizations
- 10:00—Hands-on: Creating Collections
- 10:30—Item Submission and Workflow
- 11:00—Hands-on: Submitting an Item *Lunch 11:30 – 1:00*
- 1:00—Metadata Registries and Templates
- 1:30—Administrating DSpace
- 2:00—Configuration Options
- 2:30-Batch Imports

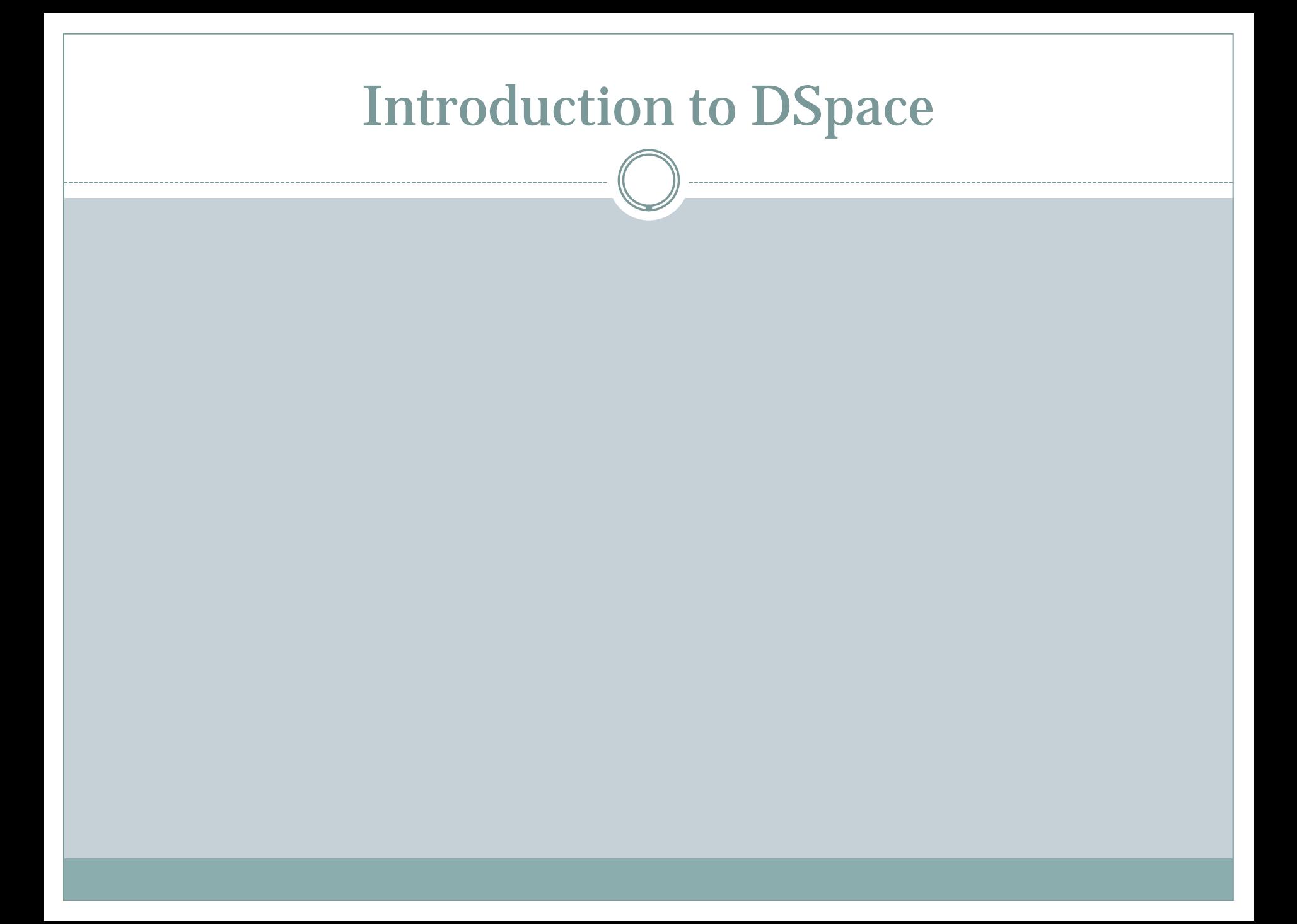

 An open source software package that provides the tools for management of digital assets.

*CAPTURES*

- *DESCRIBES*
- *DISTRIBUTES*

*PRESERVES*

### CAPTURES…

- Digital material in any format
- If desired, directly from creators (faculty, etc.)
- Large-scale, stable, managed long-term storage

### DESCRIBES…

#### Metadata

- Descriptive
- Technical
- o Rights

#### Persistent identifiers

"handles"

### DISTRIBUTES…

- Via WWW, with necessary access control
	- o [ResearchWorks at the University of Washington](https://digital.lib.washington.edu/dspace/)
	- o [Loughborough University Institutional Repository](https://dspace.lboro.ac.uk/dspace-jspui/handle/2134/3008)

### PRESERVES…

#### Bitstream guaranteed

# Who is using DSpace?

- Over 400 registered institutions worldwide [List of United States users available online](http://www.dspace.org/index.php/DSpace-Instances/Repository-List.html)
- More than 1 million digital assets; largest sites contain several hundred thousand items
- Primarily research/higher education institutions
- Cultural heritage organizations, state libraries/archives
- Some commercial users and service providers
- Active development community

# DSpace—Then and Now

- 2002—came out of a partnership between developers at Hewlett-Packard and MIT
- 2007—DSpace Foundation (non-profit organization) formed
- 2009—Announcement of DuraSpace
	- A merger of Fedora Commons and DSpace Foundation
	- The two flagship repository platforms will be sustained
	- Will offer new technologies and services responding to the dynamic environment of the Web and to new requirements from existing and future users

# DSpace and TDL (Texas Digital Library)

- 2005—TDL formed by four Texas members of the Association of Research Libraries
- Now includes [18 member institutions](http://www.tdl.org/about-tdl/members/)

### Resources—DSpace

#### **<http://www.dspace.org/>**

- Documentation
- o [NewSpace Newsletter](http://www.dspace.org/index.php/NewSpace/)

### **Mailing Lists**

- Dspace-general
- dspace-tech
- o dspace-devel

### **<http://wiki.dspace.org/>**

- Technical guides
- Ongoing projects

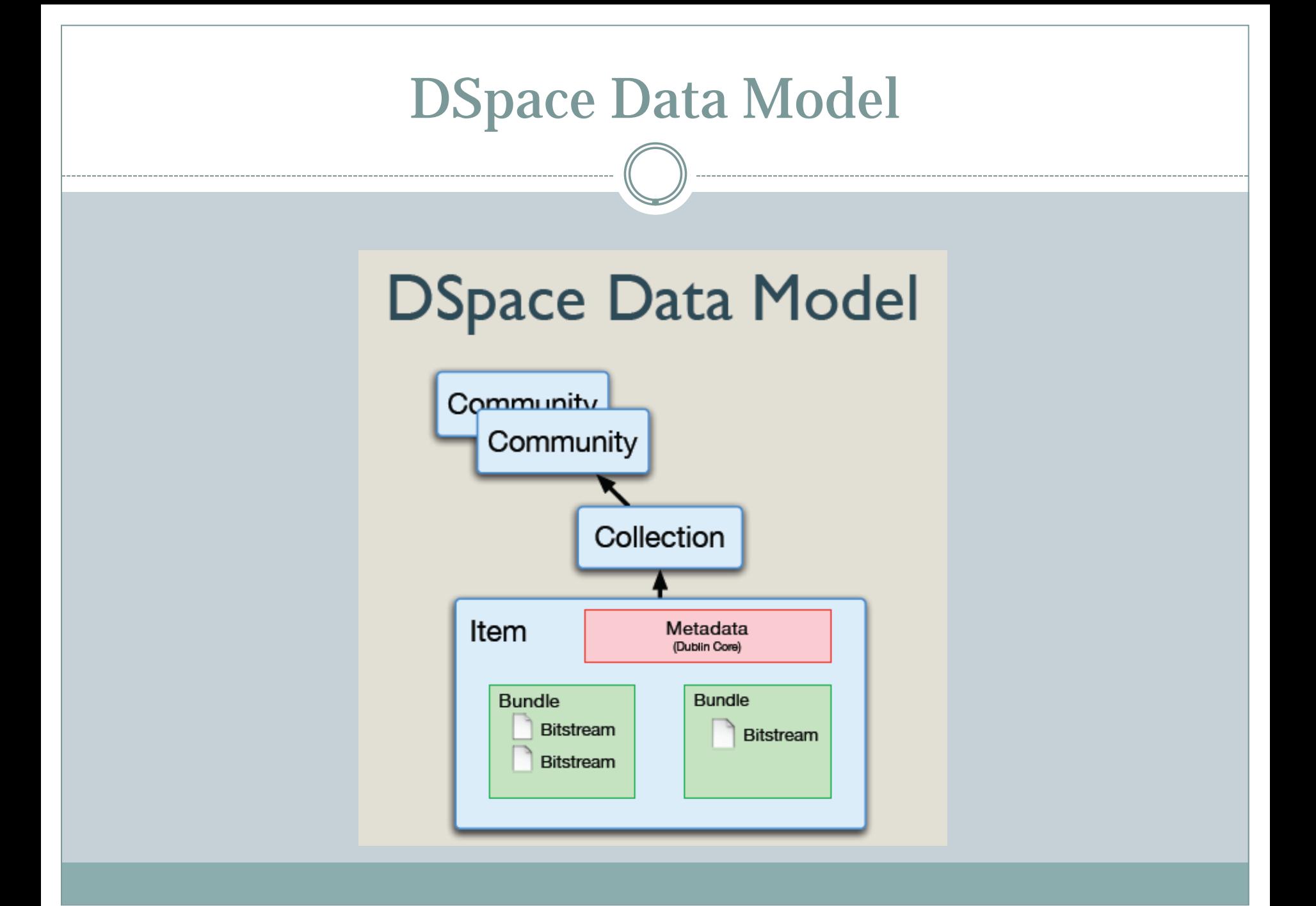

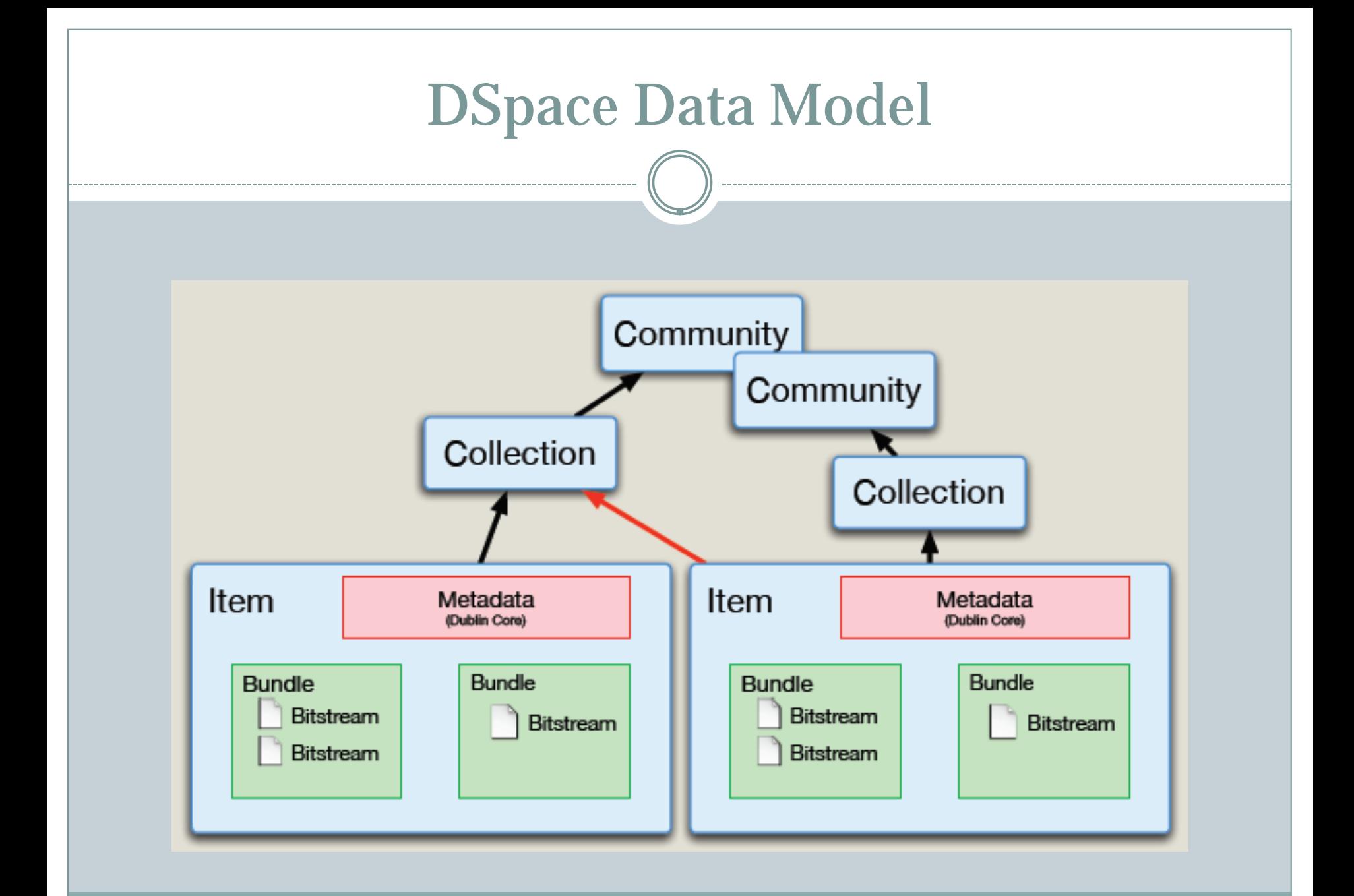

# Metadata

#### Descriptive Metadata

- Qualified Dublin Core
- Limited expansion to other formats

#### Administrative Metadata

Internal access control—who can access something for changes

#### Structural Metadata

 Bundles & bitstreams—describes location, what belongs to an item

# Handles

- Persistent Identifier—globally unique—attached to objects
	- Communities
	- Collections
	- Items

#### Format—can be written in two forms

- (as identifier) Hdl: 1721.123/4567
- (Web browser can resolve this) http://hdl.handle.net/1721.123/4567
	- $\blacktriangleright$  Prefix
	- $\times$ Identifier

# External Linking

#### **Repository item**

Handle

<http://repository.tamu.edu/handle/1969.1/6885>

#### **Bitstream**

 $\times$  Handle + Bitstream Name

 [http://repository.tamu.edu/handle/1969.1/6885/ESL-HH-](http://repository.tamu.edu/handle/1969.1/6885/ESL-HH-86-11-25.pdf)[86-11-25.pdf](http://repository.tamu.edu/handle/1969.1/6885/ESL-HH-86-11-25.pdf)

# Communities and Collections

### • Communities

Can contain sub-communities OR collections

### • Collections

Can contain items

#### • Items

Contains metadata and bitstreams (files)

# Example ("Bare Bones")

#### • Community

- o Sub-community
	- $\times$  Sub-community
		- o Collection
			- Items
	- $\times$  Collection o Items

#### o Collection

 $\overline{\phantom{a}}$  Items

### Example ("More Recognizable")

#### • University (Community)

- College (Sub-community)
	- $\times$  Department (Sub-community)
		- Faculty Member (Collection)
			- Photographs (Items)
	- Center (Collection) Technical Reports (Items)
- Historical Images (Collection)  $\times$  Images (Items)

# Example ("Repository")

#### UT Southwestern (Community)

#### Department of Clinical Sciences (Sub-community)

#### $\times$  Biostatistics Division(Sub-community)

- Philip Baumgartner, MD (Collection)
	- Datasets (Items)

#### UT Southwestern Library (Sub-community)

- Photographic History of the UT Southwestern Campus (Collection)
	- Photographs (Items)
- Newsletter 1970 1976 (Collection)
	- PDFs (Items)

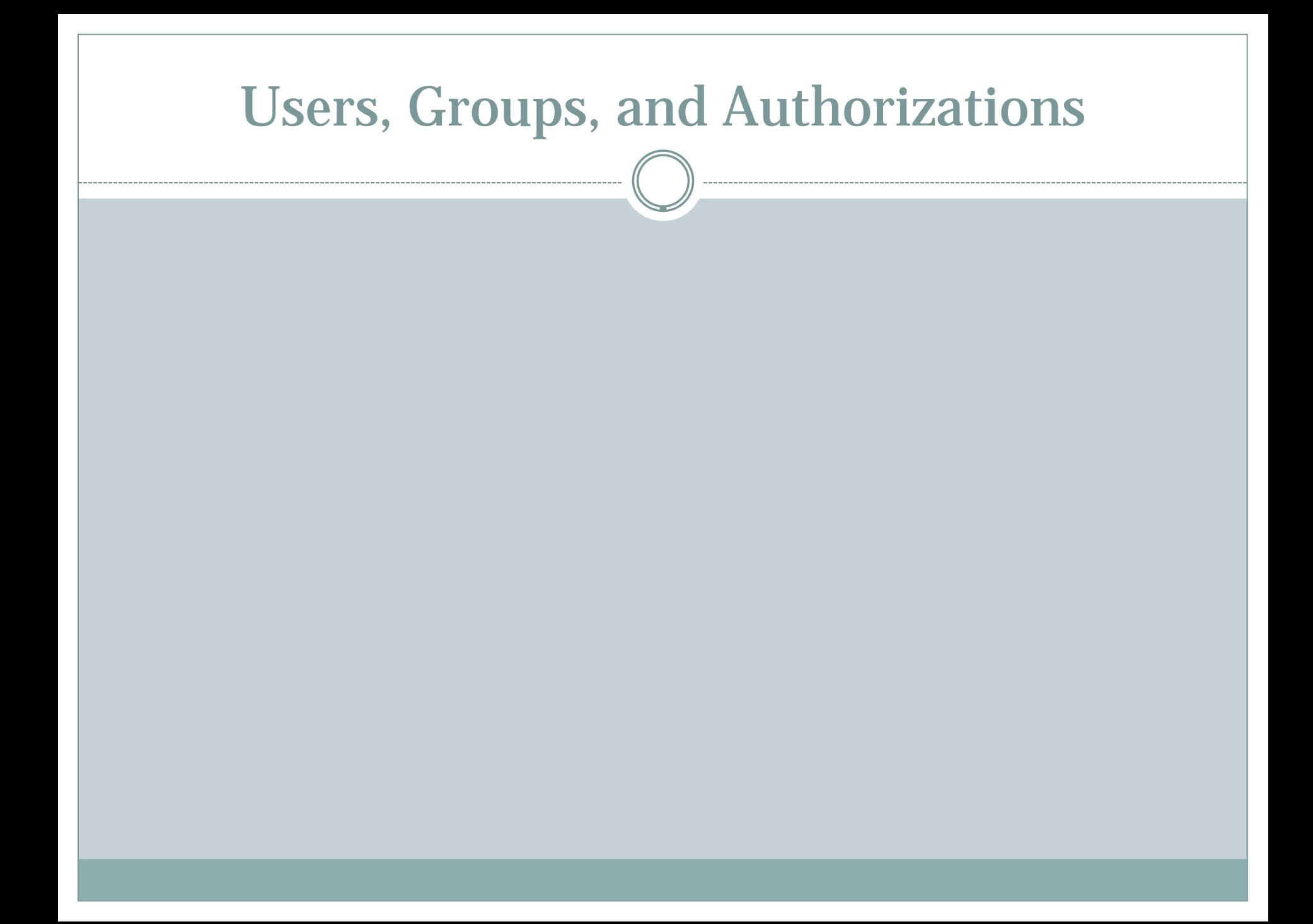

# Users and Groups

#### Users

Individuals that have a role in the system

### • Groups

Groups of users that share roles

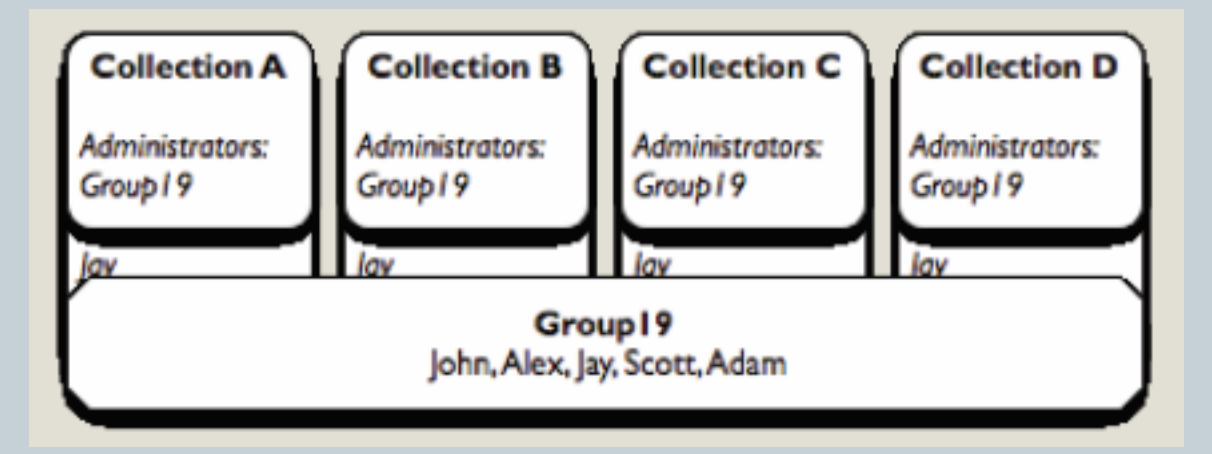

# Special Groups

### "Administrator"

Group of system administrators

#### "Anonymous"

Anyone

# User Authorizations

#### *Bitstream*

- $\circ$  READ can open the file
- $\circ$  WRITE can alter the file

#### *Bundle*

ADD/REMOVE – can add bitstreams to a bundle

#### *Item*

- $\Omega$  READ can view the item
- WRITE can modify the item
- ADD/REMOVE can add or remove bitstreams

#### *Collection*

- $\Omega$  ADD/REMOVE can add or remove items from the collection
- DEFAULT\_ITEM\_READ new items receive this READ attribute
- DEFAULT\_BITSTREAM-READ new bitstreams receive this READ authorization
- COLLECTION\_ADMIN can edit or withdraw items, or map items into the collection

#### *Community*

ADD/REMOVE – can add or remove collections from the community

# Workflow Steps

### • No Workflow Steps

o Item is made available upon submission

### • Workflow Step 1

Administrator can accept or reject a submission

### • Workflow Step 3

Administrator can edit metadata before making item available

#### • Workflow Step 2

Combination of 1 and 3

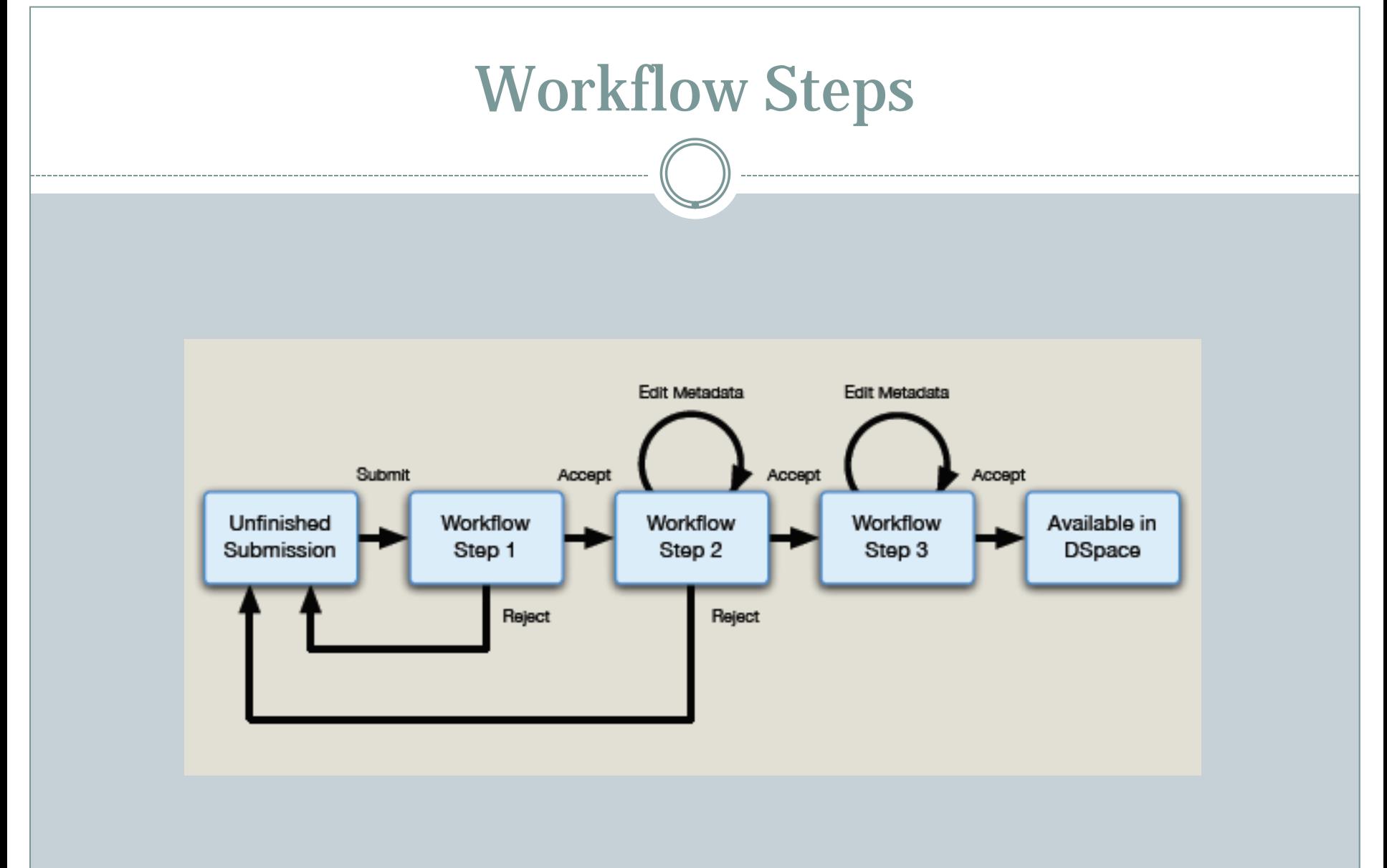

# Hands-On: Communities and Collections

### Creating Communities

Please use your initials for your first community

### • Creating Collections

#### Folders available on desktop to upload for images, text files, logos, etcetera

# Submission and Approval

### **Submission** (web-based, single item)

- Metadata entry
- File upload
- License agreement

### **Approval**

- Depends on the activated workflow step
- *Accept/Reject*
	- $\times$  Accept puts the item into public view
	- $\times$  Reject sends the workflow back to the submitter
- *Edit Metadata*
	- $\overline{\phantom{a}}$  Once metadata is edited, item goes into public view

# Hands-on: Submitting an Item

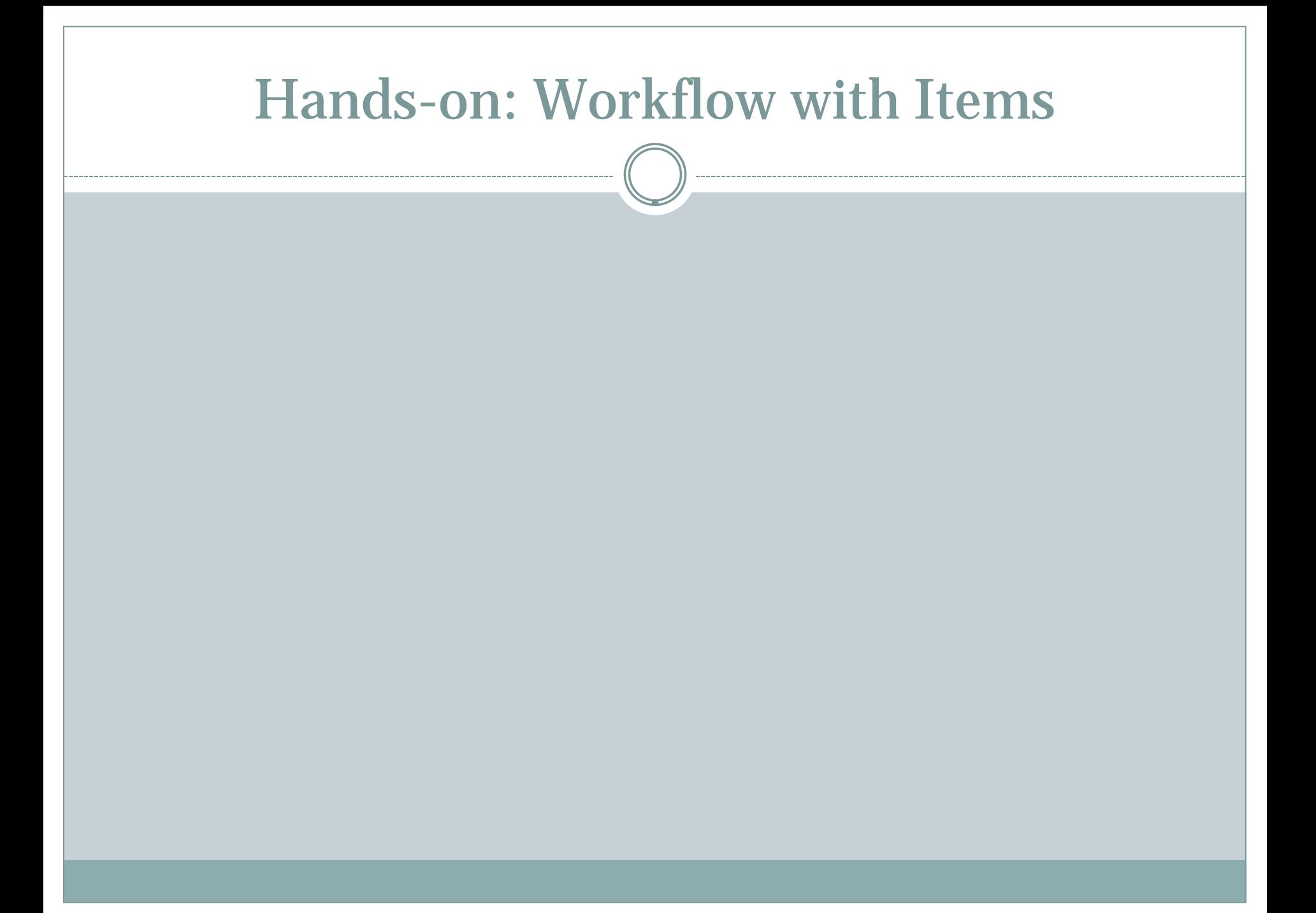

### Metadata Registries and Templates

#### **Metadata Registry**

 Defines metadata fields Add new fields

#### **Item Template**

Set default values for metadata fields

 Affects all new submissions, does not change metadata for existing items

## Item Mapper

- Items can appear in multiple collections
- Must be mapped from the destination collection
- Mapped items **appear** in the second collection but do not **exist** in the second collection
- *Context*  $\rightarrow$  *Item Mapper* option will only show if there is something to map over to the other collection

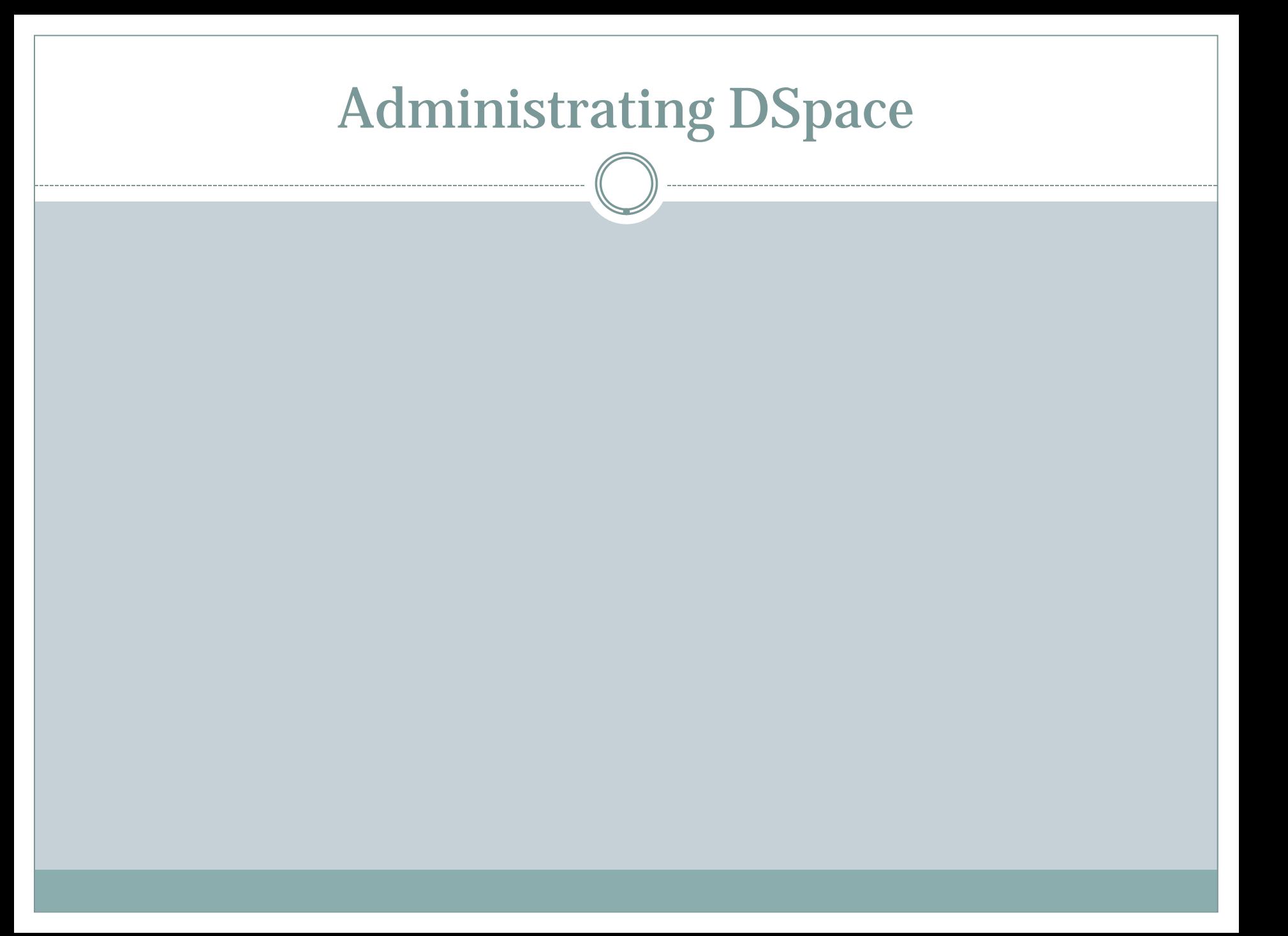

# Removing Items: Withdraw vs. Delete

### **Withdraw**

- Removes item from view
- Does not show up in search results
- Recoverable

### **Permanently Delete ("Expunge")**

- Unrecoverable
- Handle is not reused
- Can only be done by a repository administrator

# External Linking

#### **Repository item**

Handle

<http://repository.tamu.edu/handle/1969.1/6885>

#### **Bitstream**

 $\times$  Handle + Bitstream Name

 [http://repository.tamu.edu/handle/1969.1/6885/ESL-HH-](http://repository.tamu.edu/handle/1969.1/6885/ESL-HH-86-11-25.pdf)[86-11-25.pdf](http://repository.tamu.edu/handle/1969.1/6885/ESL-HH-86-11-25.pdf)

- Accessed through the Control Panel menu item
- Can be used to notify users of downtime or other maintenance
- Timer can be added to note expiration
- Other possible uses

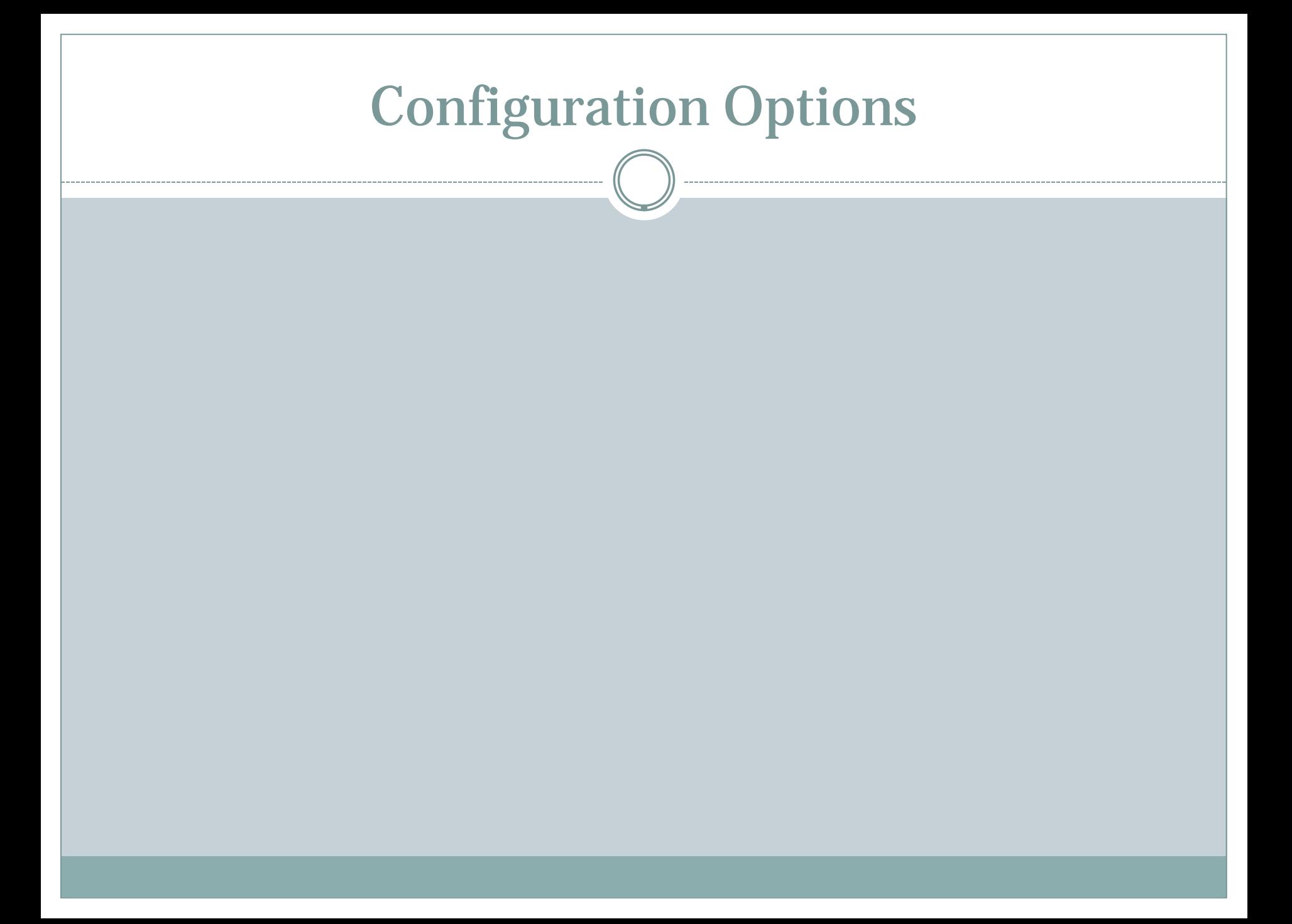

# Configuration Locations

- **File:** dspace.cfg
	- General DSpace parameters
	- Catch all location
- **File:** xmlui.xconf
	- Where (Manakin) themes are installed
	- Interface plugins, known as aspects
- **Files:** input-forms.xml
	- Configure the submission questions

# dspace.cfg: Email Options

# From address for mail mail.from.address =  $dspace-noreply@myu.edu$ 

# Currently limited to one recipient! feedback.recipient = <u>dspace-help@myu.edu</u>

# General site administration (Webmaster) e-mail  $mail.addmin = dspace-help@myu.edu$  $mail.addmin = dspace-help@myu.edu$  $mail.addmin = dspace-help@myu.edu$ 

#Recipient for server error and alerts #alert.recipient = email-address-here

#Recipient for new user registration emails #registration.notify = email-address-here

### dspace.cfg: Search & Index

- $search.index.3 = title:dc.title.*$
- $search.index.1 = author:dc.contributor.*$
- $search.index.2 = author:dc.createator.*$ 
	-
- $search.index.4 = keyword:dc.subject.*$
- search.index.5 = abstract:dc.description.abstract
- $search.index.6 = author:dc.description. statement of responsibility$
- search.index.7 = series:dc.relation.ispartofseries
- search.index.8 = abstract:dc.description.tableofcontents
- search.index.9 = mime:dc.format.mimetype
- search.index.10 = sponsor:dc.description.sponsorship
- $search.index.11 = identifier:dc.identifier.*$
- $search.index.12 = language:dc.lang usage.iso$

# dspace.cfg: Authentication

### • Password (default)

User's signup for an account with the repository

#### • LDAP

Access one university's local account management system

#### • Shibboleth

Access multiple universities account management systems

# dspace.cfg: Browse Indexes

#### Browse Metadata

- Name
- Metadata fields
- Data type (title, text, date)

#### Browse Items

- Name
- Sorting option

### Sorting Options

- Name
- Metadata field
- Data type (title, text, date)

# dspace.cfg: Browse Indexes

# Browse Configuration webui.browse.index.1 = dateissued:item:dateissued webui.browse.index.2 = author:metadata:dc.contributor.\*:text webui.browse.index.3 = title:item:title webui.browse.index.4 = subject:metadata:dc.subject.\*:text webui.browse.index.5 = dateaccessioned:item:dateaccessioned

# Sorting Options webui.itemlist.sort-option.1 = title:dc.title:title webui.itemlist.sort-option.2 = dateissued:dc.date.issued:date webui.itemlist.sort-option.3 = dateaccessioned:dc.date.accessioned:date

## xmlui.xconf: Themes and Aspects

### • Install Manakin Themes

- For the whole repository
- For specific communities
- For specific collections
- For a specific page

# • Install Manakin Aspects:

For the whole repository

# input-forms.xml: Metadata fields

- Define the questions asked during an item's submission
- Create forms that can be attached to particular collections for:
	- How many pages or steps there are to describe an item
	- What metadata fields are presented on each page

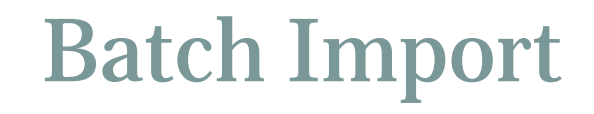

-----

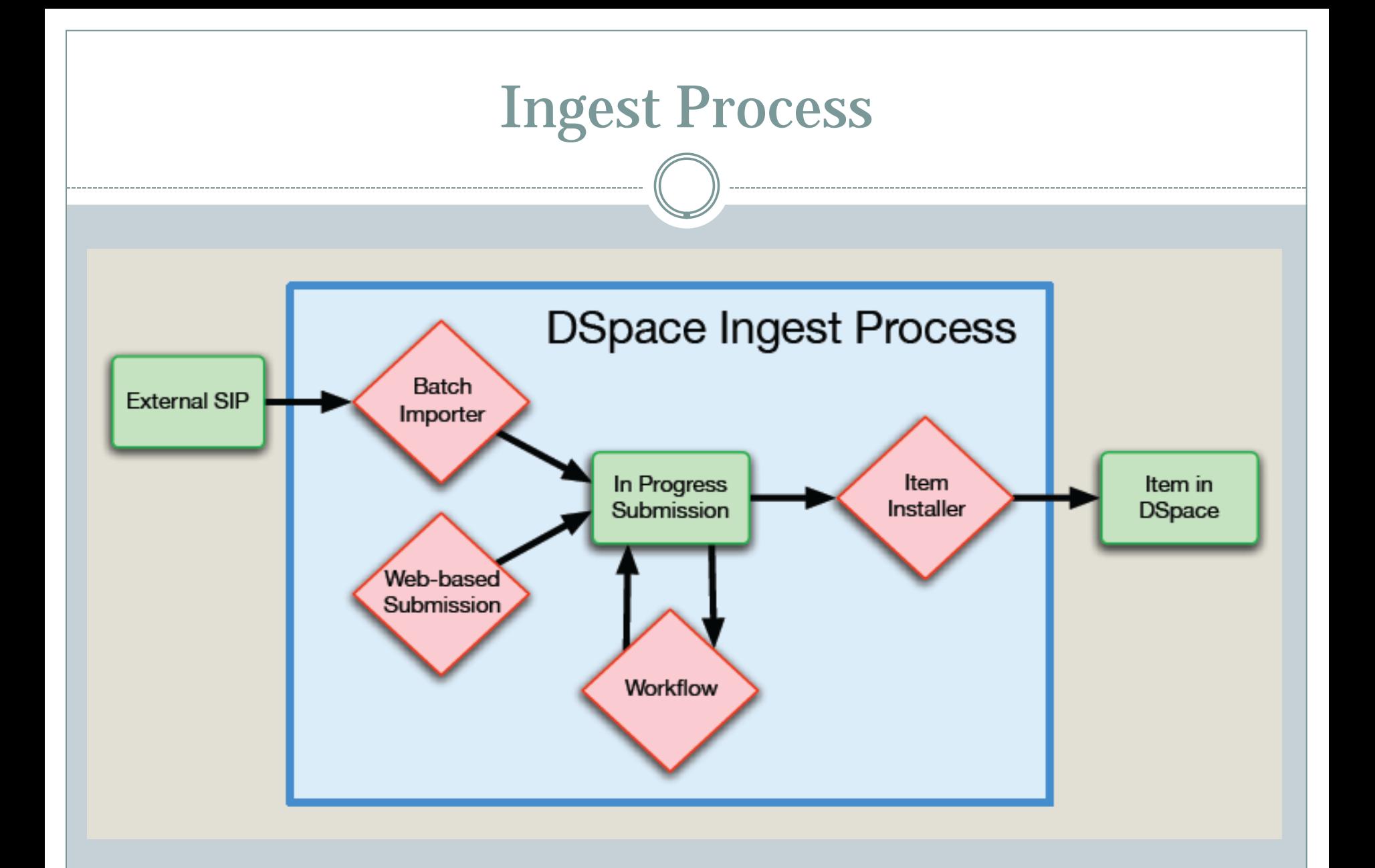

## Batch Import

#### Command line import

#### • Directory structure

- "contents" file
- o "dublin\_core.xml" file
- "handle" file
- bitstreams files

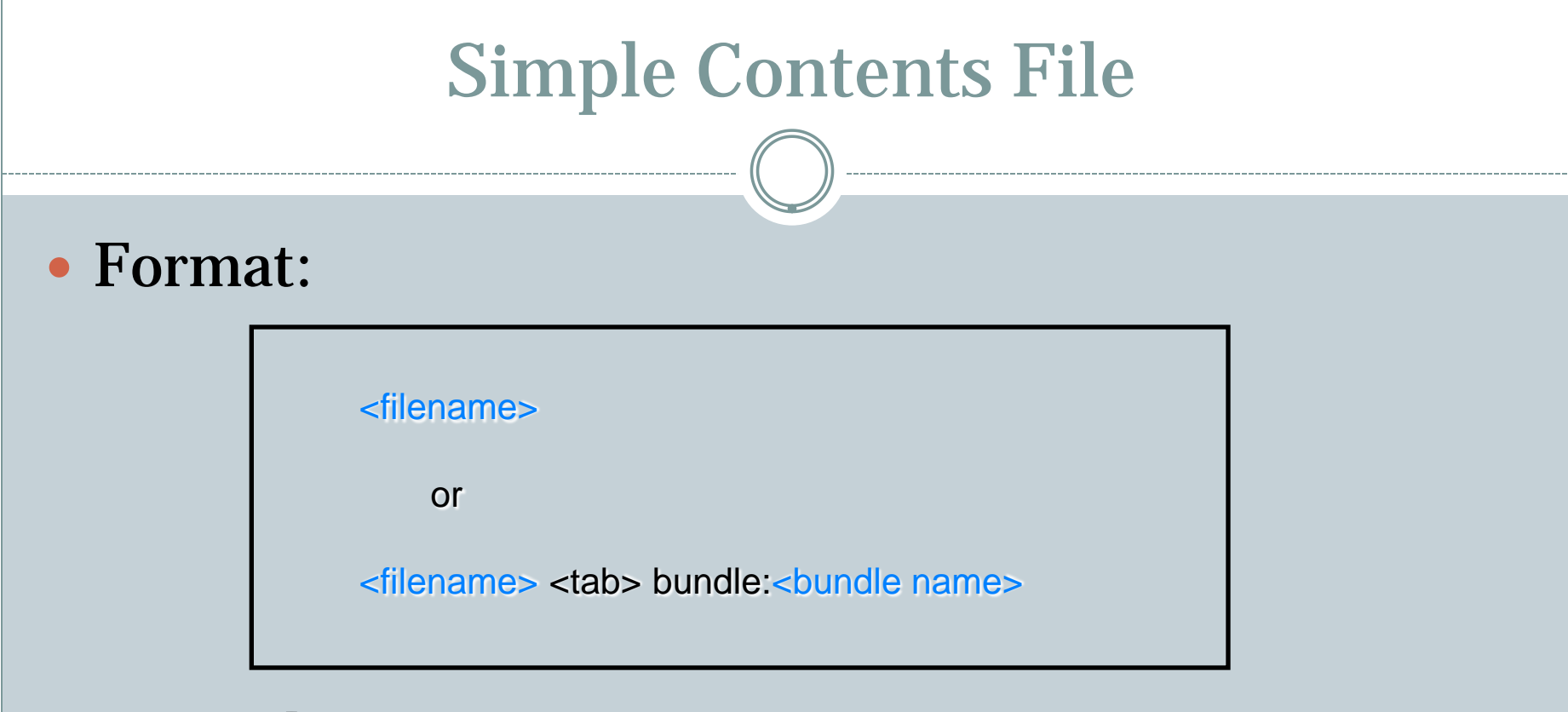

#### Examples:

dissertation.pdf mods.xml bundle:METADATA license.txt bundle:LICENSE

### Dublin Core Metadata

#### Example:

<?xml version="1.0" encoding="UTF-8"?>

<dublin\_core>

<dcvalue element="contributor"

qualifier="author">John</dcvalue>

<dcvalue element="language" qualifier="iso">en</dcvalue>

<dcvalue element="subject"

qualifier="none">Technology</dcvalue> <dcvalue element="title" qualifier="none">Sample Title</dcvalue>

</dublin\_core>

### Import Command

./dsrun org.dspace.app.itemimport.ItemImport

-a and a contract the Add new items to DSpace -c <coll> Which collection to add them to -e <email> Existing user who is adding these items -m <path> Create a log file for this import -s <path> Location of the import files -t Do not run, just test the import for validity -h Print command line options and their description

# Import Command (example)

#### Examples

./dsrun org.dspace.app.itemimport.ItemImport -a -c 123456789/5 -e scott@library.tamu.edu -m /path/to/file.map -s /path/to/import

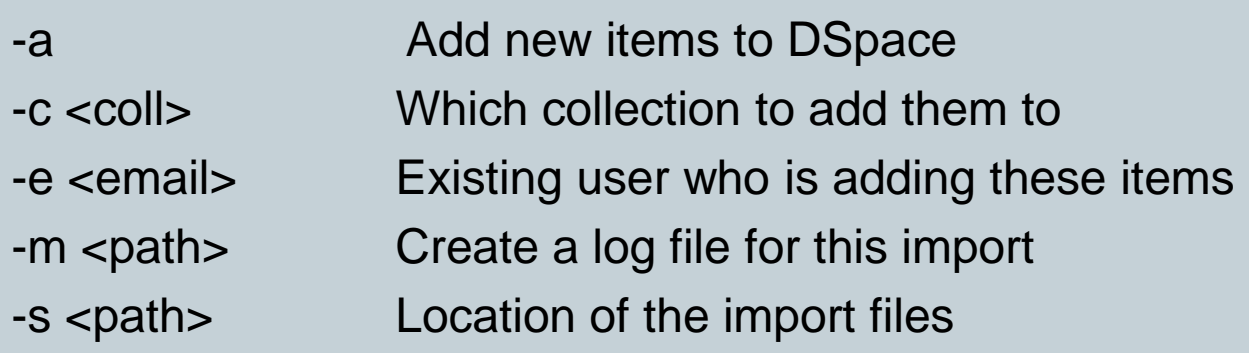

### More Resources—DSpace (TDL)

- **[About the Texas Digital Library](http://tdl.org/about-tdl/)**
- **[TDL News](http://tdl.org/about-tdl/news/)**
- **[TDL Publications](http://tdl.org/about-tdl/publications/)**
	- **[TDL Demonstration Video—](http://tdl.org/files/shibdemo-ENG-small.mov)this is a good short introduction to how an item can be submitted at one institution and someone else at another institution is able to review metadata and complete the submission (available from the TDL Publications area)**
	- **[DSpace Batch Import Format—](http://tdl.org/files/DSpaceBatchImportFormat.pdf)an alternative to single item submission, this explains the batch import system**

## Upcoming Training Opportunities

### • September 21

DSpace Customization – full day

Open Journal Systems – full day

Full list: <http://www.tdl.org/about-tdl/training/>